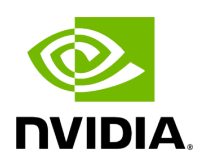

# **Getting Started with NVIDIA Parabricks**

# **Table of contents**

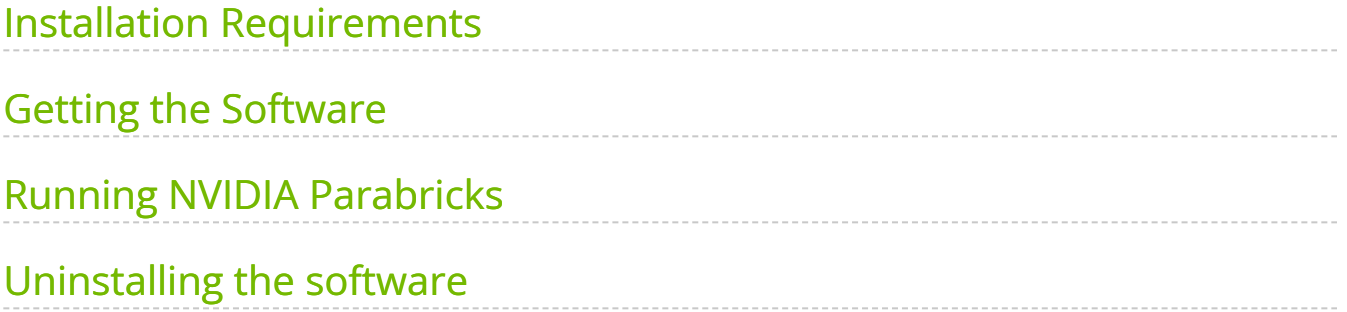

# <span id="page-2-0"></span>**Installation Requirements**

### **Hardware Requirements**

- Any NVIDIA GPU that supports CUDA architecture 70, 75, 80, 86, 89 or 90 and has at least 16GB of GPU RAM. NVIDIA Parabricks has been tested on the following NVIDIA GPUs:
	- V100
	- $\circ$  T4
	- A10, A30, A40, A100, A6000
	- L4, L40
	- H100, H200
	- Grace Hopper Superchip
- The [fq2bam](https://docs.nvidia.com/Documentation/ToolDocs/man_fq2bam.html#man-fq2bam) tool requires at least 24 GB of GPU memory by default; the --low-memory option will reduce this to 16 GB of GPU memory at the cost of slower processing. All other tools require at least 16 GB of GPU memory per GPU.
- System Requirements:
	- A 2 GPU system should have at least 100GB CPU RAM and at least 24 CPU threads.
	- A 4 GPU system should have at least 196GB CPU RAM and at least 32 CPU threads.
	- A 8 GPU system should have at least 392GB CPU RAM and at least 48 CPU threads.

### **Note**

Parabricks is supported on time-sliced virtual (vGPU) but not on Multi-Instance (MIG) GPUs.

### **Software Requirements**

The following are software requirements for running Parabricks.

- An NVIDIA driver with version 525.60.13 or greater.
- Any Linux Operating System that supports nvidia-docker<sub>2</sub> Docker version 20.10 (or higher)

Please see [this page](https://docs.nvidia.com/datacenter/tesla/drivers/index.html#cuda-drivers) for more information on supported driver configurations.

## **Note**

Parabricks is available as Docker image. For Singularity users, please check [here](https://docs.sylabs.io/guides/2.6/user-guide/singularity_and_docker.html) about importing a Docker image into a Singularity Image,

### **Verifying Hardware and Software Requirements**

#### **Checking available NVIDIA hardware and driver**

To check your NVIDIA hardware and driver version, use the nvidia-smi command:

\$ nvidia-smi +-----------------------------------------------------------------------------+ | NVIDIA-SMI 525.60.13 Driver Version: 525.60.13 CUDA Version: 12.0 | |------------------------------+----------------------+----------------------+ | GPU Name Persistence-M| Bus-Id Disp.A | Volatile Uncorr. ECC | | Fan Temp Perf Pwr:Usage/Cap| Memory-Usage | GPU-Util Compute

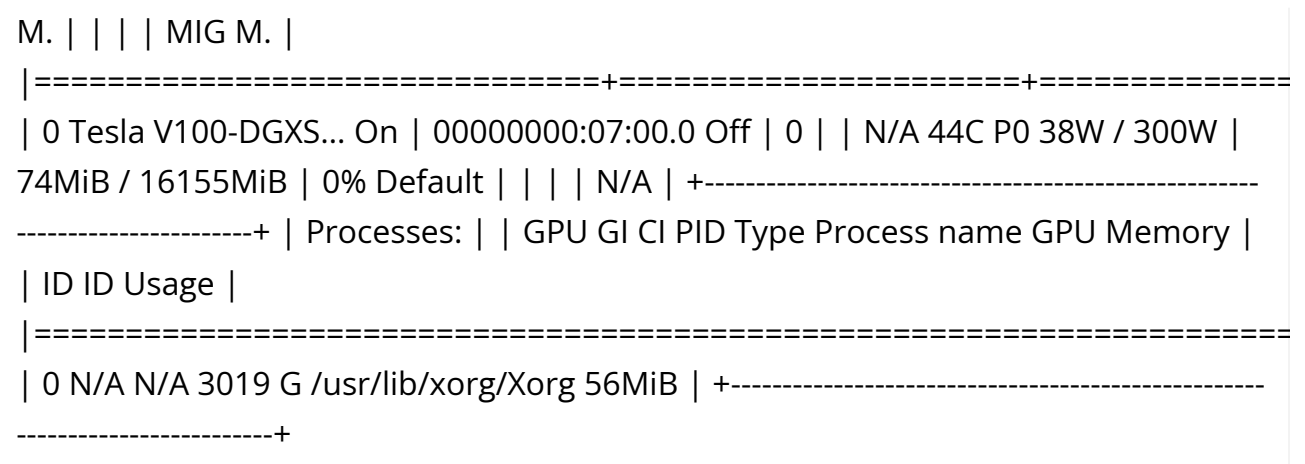

This shows the following important information:

- The NVIDIA driver version is 525.60.13.
- The supported CUDA driver API is 12.0.
- The GPU has 16 GB of memory.

#### **Checking available CPU RAM and threads**

To see how much RAM and CPU threads in your machine, you can run the following:

*# To check available memory* \$ cat /proc/meminfo | grep MemTotal *# To check available number of threads* \$ cat /proc/cpuinfo | grep processor | wc -l

#### **Checking nvidia-docker2 installation**

To make sure you have nvidia-docker2 installed, run this command:

\$ docker run --rm --gpus all nvidia/cuda:12.0.0-base-ubuntu20.04 nvidia-smi

When it finishes downloading the container, it will run the nvidia-smi command and show you the same output as above.

#### **Checking python version**

To see which version of Python you have, enter the following command:

#### \$ python3 --version

Make sure it's at least version 3 (3.6.9, 3.7, etc).

# <span id="page-5-0"></span>**Getting the Software**

The NVIDIA Parabricks Docker image can be obtained by running the following command:

\$ docker pull nvcr.io/nvidia/clara/clara-parabricks:4.3.1-1

At this point the software is ready to use.

# <span id="page-5-1"></span>**Running NVIDIA Parabricks**

### **From the Command Line**

Parabricks is deployed using a Docker image. There are two parts to customizing a Parabricks run:

- Customizing Docker container specific options: These are the options that are passed to the docker command before the name of the container. For example, the user should mount their data directories within the Docker container by passing the  $|-\vee|$  option to Docker. See the [Tutorials](https://docs.nvidia.com/Tutorials.html#tutorials) for more detailed examples.
- Parabricks specific options: These options are passed to the Parabricks command line to customize the Parabricks run. For example, you can choose which tool to run and pass tool-specific options.

For example, use the following command to run the Parabricks  $fq2bam(BWA-MEM +$ **GATK)** tool using a Docker container. See the [tutorial](https://docs.nvidia.com/Tutorials.html#tutorials) for further details on how this command works.

\$ docker run \ --gpus all \ --rm \ --volume \$(pwd):/workdir \ --volume \$(pwd):/outputdir \ nvcr.io/nvidia/clara/clara-parabricks:4.3.1-1 \ pbrun fq2bam \ - ref /workdir/parabricks\_sample/Ref/Homo\_sapiens\_assembly38.fasta \ --in-fq /workdir/parabricks\_sample/Data/sample\_1.fq.gz /workdir/parabricks\_sample/Data/sample\_2.fq.gz \ --out-bam /outputdir/fq2bam\_output.bam

Sample data is freely available. See the [Getting The Sample Data](https://docs.nvidia.com/Tutorials/GettingTheSampleData.html#getting-the-sample-data) section in the [Tutorials](https://docs.nvidia.com/Tutorials.html#tutorials) for instructions on obtaining the sample data, and a step-by-step guide to using both fg2bam and [Haplotype Caller.](https://docs.nvidia.com/Tutorials/HaplotypeCaller_Tutorial.html#haplotypecaller-tutorial)

Some useful Docker options to consider:

- --gpus all lets the Docker container use all the GPUs on the system. The GPUs available to Parabricks container can be limited using the --gpus "device=<list of GPUs&gt;" option. Use nvidia-smi to see how many GPUs you have, and which one is which.
- --rm tells Docker to terminate the image once the command has finished.
- $\vert$  --volume \$(pwd):/image/data mounts your current directory (a path on the server) on the Docker container in the /image/data directory (a path inside the Docker container). If your data is not in the current directory use an option similar to --volume /path/to/your/data:/image/data .
- $\vert$  --workdir tells Docker what working directory to execute the commands from (inside the container).
- The rest of the command is the Parabricks tool you want to run, followed by its arguments. For those familiar with pre-v4.0 versions of Parabricks and its pbrun command, this Docker invocation takes the place of pbrun.

### **Running Parabricks Using the Base Command Platform**

An example command to launch a [BaseCommand](https://www.nvidia.com/en-us/data-center/base-command-platform/) container on a single-GPU instance is:

ngc batch run --name "parabricks-germline" \ --instance dgxa100.80g.1.norm \ - commandline "pbrun germline \ --ref /workspace/parabricks\_sample/Ref/Homo\_sapiens\_assembly38.fasta \ --in-fq /Data/HG002-NA24385-pFDA\_S2\_L002\_R1\_001-30x.fastq.gz /Data/HG002-NA24385 pFDA\_S2\_L002\_R2\_001-30x.fastq.gz \ --knownSites /workspace/parabricks\_sample/Ref/Homo\_sapiens\_assembly38.known\_indels.vcf.gz \ --out-bam output.bam \ --out-variants output.vcf \ --out-recal-file report.txt \ --runpartition \ --no-alt-contigs" \ --result /results \ --image "nvcr.io/nvidia/clara/claraparabricks:4.3.1-1"

Note that for other Parabricks commands (i.e. fq2bam, HaplotypeCaller, DeepVariant) the ngc batch run command is similar. Make sure to use the correct paths for your workplace or dataset that contains the data you intend to use.

# <span id="page-7-0"></span>**Uninstalling the software**

Uninstalling NVIDIA Parabricks is as simple as removing the Docker image.

\$ docker images REPOSITORY TAG IMAGE ID CREATED SIZE ... nvcr.io/nvidia/clara/clara-parabricks 4.3.1-1 516740210042 2 months ago 3.23GB ... \$ docker rmi 516740210042

The exact value of the "IMAGE ID" will vary depending on your installation.

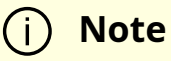

• User guides and Reference manuals can be found on the [NVIDIA](https://docs.nvidia.com/clara/#parabricks) [Parabricks documentation page.](https://docs.nvidia.com/clara/#parabricks)

### • Answers to many other FAQs can be found on the [developer](https://forums.developer.nvidia.com/c/healthcare/Parabricks/290) [forum](https://forums.developer.nvidia.com/c/healthcare/Parabricks/290).

© Copyright 2024, Nvidia.. PDF Generated on 06/05/2024